# Ipreville – Instituto de Previdência Social dos Servidores Públicos do Município de Joinville

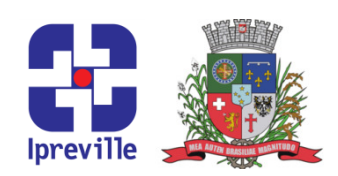

## C Comunicação com segurados

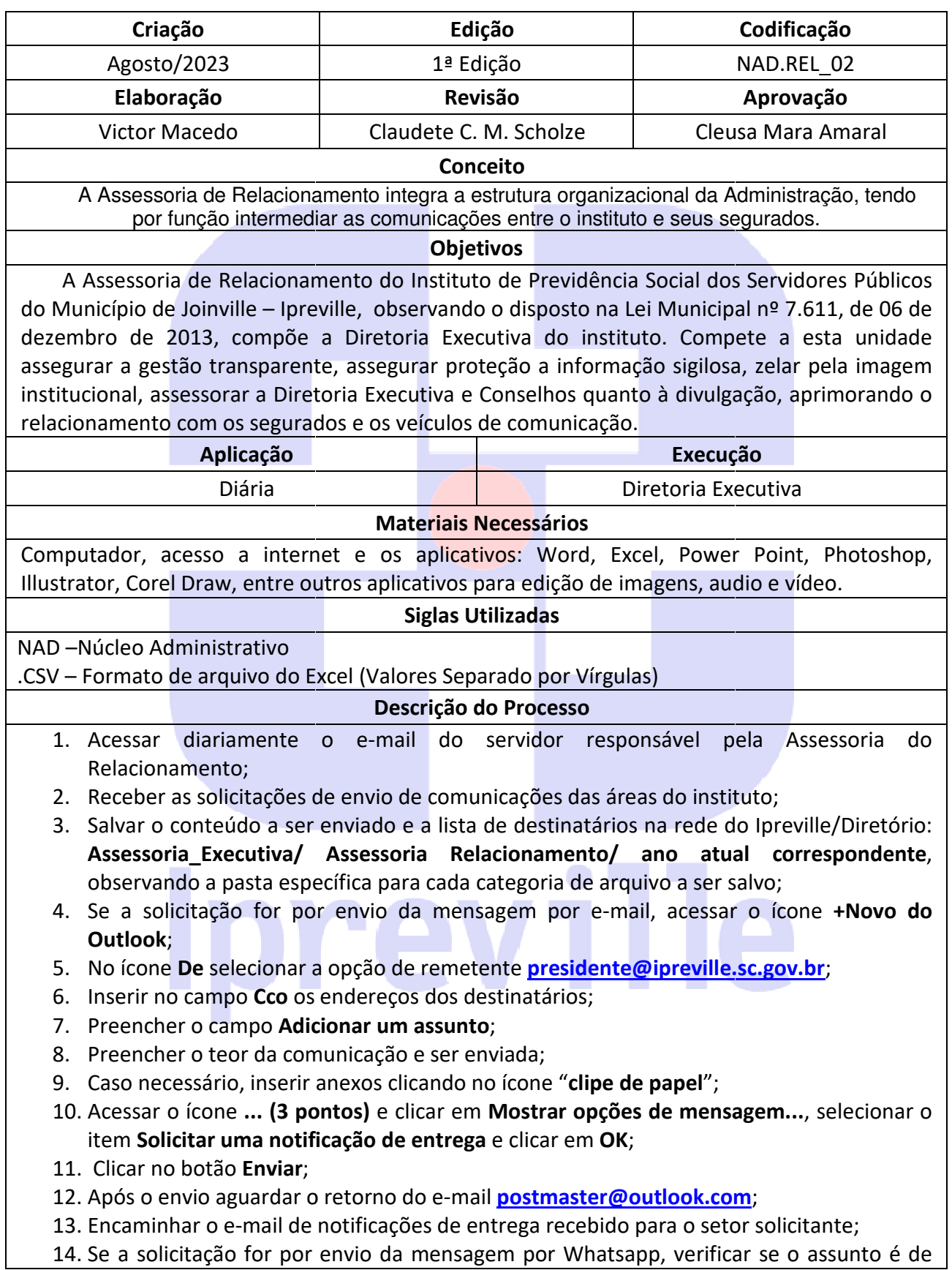

# Ipreville – Instituto de Previdência Social dos Servidores Públicos do Município de Joinville

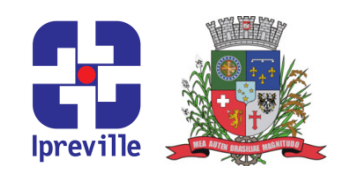

informação geral para todos os segurados ou envio de mensagem para segurados específicos;

- 15. Se a mensagem for para segurados específicos, encaminhar o e-mail de solicitação com o teor da mensagem, imagem (se houver) e a lista dos destinatários em planilha do Excel no formato .CSV para o e-mail do responsável o teor da mensagem, imagem (se houver) e a lista dos destinatários em planilha do Excel no formato .CSV para o e-mail do responsável da empresa do Call Center;
- 16. Se a mensagem for aviso geral para todos os segurados, encaminhar o e solicitação com o teor da mensagem, imagem (se houver) e incluir o arquivo WhatsApp Relação envio mensagens. Este arquivo se localiza na rede do Ipreville/Diretório: V:\Assessoria Relacionamento\Indicadores Ass.Relacionamento e também deve ser convertido para o formato .CSV; em for aviso geral para todos os segurados, encaminhar o e-<br>m o teor da mensagem, imagem (se houver) e incluir o arquivo **(**<br>lelação envio mensagens. Este arquivo se localiza na r Contatos
- 17. Em ambos os casos, solicitar para a empresa do Call Center o relatório de envio das mensagens por whatsapp;
- 18. Após o recebimento do relatório de envio das mensagens por whatsapp, encaminhar o relatório para o e-mail do setor solicitante; 18. Após o recebimento do relatório de envio das mensagens por whatsapp, encaminhar o<br>relatório para o e-mail do setor solicitante;<br>19. Após a realizações dos envios, acessar na rede do Ipreville/Diretório: **V:\Assessoria**
- Relacionamento\Indicadores Ass.Relacionamento;
- 20. Abrir o arquivo Excel Relatório Assessoria Relacionamento;
- 21. Abrir a aba do ano corrente atual;
- 22. Registrar a quantidade de comunicações realizadas no local correspondete a área de solicitação.
- 23. Salvar e fechar.
- 24. Caso necessário, utilizar os aplicativos para edição de áudio, vídeo e imagem para ajustar as mídias aos formatos suportados pelos canais de envio.

### Fluxograma

# Ipreville

# Ipreville – Instituto de Previdência Social dos Servidores Públicos do Município de Joinville

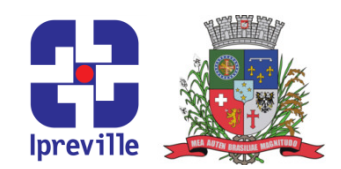

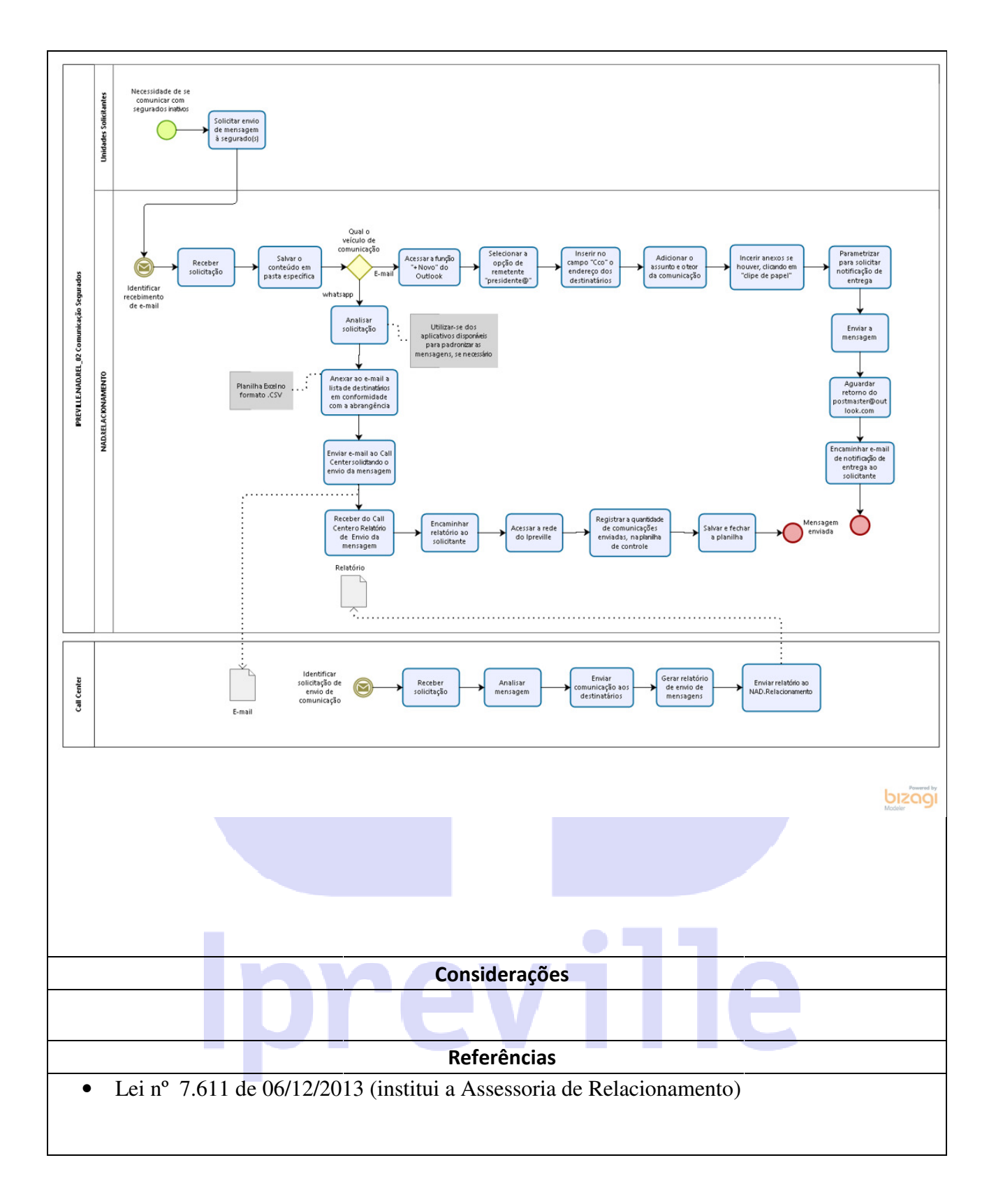